## ةطقن مادختساب ةيكلسال ةكبش دادعإ (WAP (ةيكلسال لوصو

## فدهلا

ةيكلسال تاناكمإب ةدوزملا ةزەجألل حمسي ةكبش زاەج يە (WAP) ةيكلسال0ا لوصولا ةطقن وأ زاهج لك ليصوتل تالباكلاو كالسألا مادختسإ نم الدب .ةيكلس ةكبشب لاصتالاب انمأو ةمءالم رثكأ اليدب يروفJا لوصول طاقن تيبثت ربتءي ،ةكبشلا يف رتويبمك .ةفلكتلا ضفخنمو

.ةريغصلا كتكرشلو كل دئاوفلاو ايازملا نم ديدعلا ةيكلسال ةكبش دادعإ رفوي

.ةيكلس ةكبش دادعإب ةنراقم لهسأ ةمدخلا هذه دادعإ

- .ةلوهس رثكأ اهيلإ لوصولا •
- .اديقعت لقأ ةكبشلا ىلإ ددج نيمدختسم ةفاضإ نوكي •
- نم ل|قت $\sim$ ال دنع ىتح ت $\sim$ رتن $|$ ل| ىلع ءاقب $\cup$ ل ربك| ةنورم نيمدختسمل| حنمي وهف .بتكملا يف ىرخأ ىلإ ةقطنم
- .طقف رورم ةملك مادختساب تنرتنإلا ىلإ لوصولا فويضلا نيمدختسملل نكمي •
- لالخ نم روەمجلل ةيئزم ةكبشلI تناك اذإ ىتح ةيكلسالJJ ةكبشلI ةيامح دادعإ نكمي .يكلساللا نامألل ىصقألا دحلا نيوكت
- تاكبش ءاشنإ لالرخ نم ،نيفظوملاو فويضلا لثم ،نيمدختسملا ميسقت نكمي .اهلوصأو ةكبشJل دراوم ةيامحل (VLANs) ةيرهاظلا ةيلحملا ةقطنملا

كنكمي ،WAP مادختساب .WAP مادختساب ةيكلسال ةكبش دادعإل ةفلتخم ضارغأ كانه :يلي امب مايقلا

.ةيلاحلا ةيكلسلا كتكبش نمض ةيكلسال ةكبش ءاشنإ

- ةيطغت ريفوتل كيدل ةيكلسالJJ ةكبشJJ قوقو ةراشإلI قاطن عيسوت ىلع لمعI ةيبتكملا تاحاسملا يف ةصاخو لاصتالا عاطقنا طاقن نم صلختلاو ةلماك ةيكلسال .امجح ربكألا ينابملا وأ
- .ةيكلس ةكبش لخاد ةيكلساللا ةزهجألا باعيتسإ •
- .دحاو زاهج يف ةيكلساللا لوصولا طاقن تادادعإ نيوكتب مق •

ةيكلساللI ةكبشلI تادادعإ نم ةفلتخملI عاونألI حيضوت ىلإ ةلاقملI هذه فدهت .اهتامادختساو

ةتباثلا جماربلا رادصإ | قيبطتلل ةلباقلا ةزهجألا

- ([ثدحألا ليزنت\)](https://software.cisco.com/download/home/284142921) 1.0.6.5 | 121WAP•
- (ثدحأل ليءزنت) 1.0.2.8 IVAP131 •
- ([ثدحألا ليزنت\)](https://software.cisco.com/download/home/284142921) 1.0.1.7 | 150WAP•
- ([ثدحألا ليزنت\)](https://software.cisco.com/download/home/284142922) 1.0.6.5 | 321WAP•
- (ثددخ<mark>أل ليزنت) 1.0.2.8 P351 WAP351</mark>
- ([ثدحألا ليزنت\)](https://software.cisco.com/download/home/284142922) 1.0.1.7 | 361WAP•
- (<u>ثدحألا لي; نت)</u> 1.3.0.3 | WAP371 •
- ([ثدحألا ليزنت\)](https://software.cisco.com/download/home/284142931) 1.2.1.3 | 551WAP•
- ([ثدحألا ليزنت\)](https://software.cisco.com/download/home/284142931) 1.2.1.3 | 561WAP•
- (<u>ثدحأل ليءزنت)</u> 1.0.0.17 I + WAP571
- ([ثدحألا ليزنت](https://software.cisco.com/download/home/284142931)) 1.0.0.17 | E571WAP•

## WAP مادختساب ةيكلسال ةكبش دادعإ

بسح طباورلا نم يأ ىلع رقنا .ةيكلسالJا ةكبشJا دادعإ نم ةفلتخم عاونأ يلي اميف :كب ةصاخلا ةكبشلا تاليضفت

- ةدوجوم ةيكلس ةكبش ىلإ ةيكلسال ةكبش ةفاضإ 1.
- (WDS (يكلساللا عيزوتلا ماظن لالخ نم اعم ةددعتم لوصو طاقن ليصوت 2.
- ةيكلساللا لوصولا طاقن عيمجت نيوكت 3.
- لمعلا ةعومجم رسج نيوكت 4.
- ةدوجوم ةيكلس ةكبش ىلإ ةيكلسال ةكبش ةفاضإ 1.

ال يتلا ةزهجألا باعيتسال ةيلاحلا ةيكلسلا ةكبشلا ىلإ WAP ةفاضإ ديفملا نم ةيكلساللاا ةزەجألل ىرخأ ةكبش ءاشنإ رمألا اذه ەبشي .الإ يكلساللا ليصوتلا عىطتست .ةيلاحلا ةيكلسلا كتكبش نم اءزج نوكت نأ يف رارمتسالا عم نكلو ،طقف

نم لكل ةدحاو ةكبش نيوكتل اعم نيتكبش طبر ةدوجوملا ةكبشلا يف WAP ةفاضٍ إ مبشت .هاندأ يطيطختلا مسرلا يف حضوم وه امك ةيكلساللاو ةيكلسل ا ةزهجأل ا

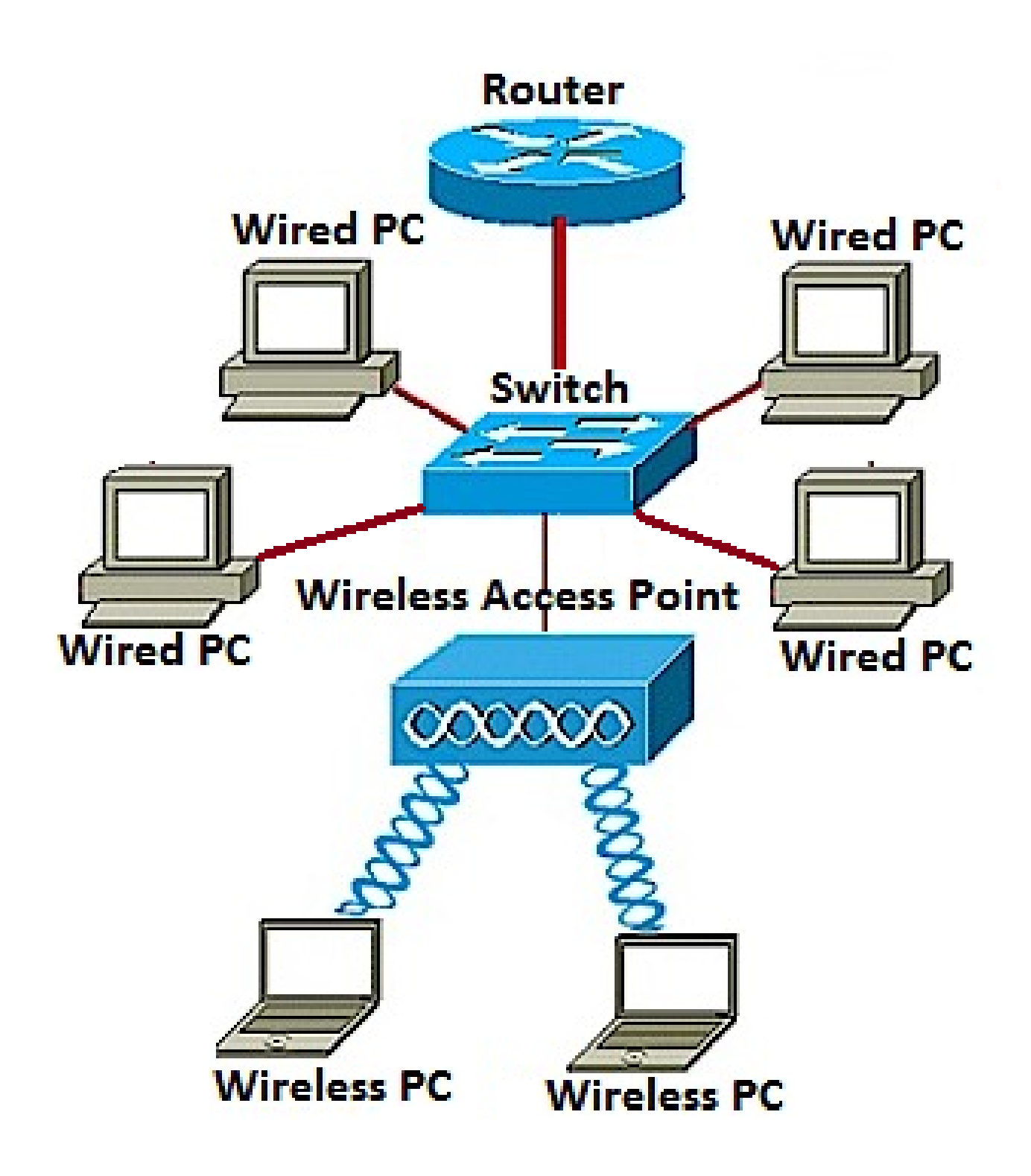

.<u>انه</u> رقنا ،ةدوجوم ةيكلس ةكبش ىلإ ةيكلسال ةكبش ةفاضإ ةيفيك ةفرعمل

(WDS (يكلساللا عيزوتلا ماظن لالخ نم اعم ةددعتم لوصو طاقن ليصوت 2.

ةلصتملا لوصولا طاقنل WDS حمسي .اعم ةددعتم لوصو طاقن ليصوت WDS كل حيتي نيذل عالمع لل ةزي مل اهذه حيتت .يكلسال لاصت اربع ضعبل المضعب عم لصاوت لاب تاكبشلا نم ديدعلا ةرادإ ل0سري امم .ةسلس ةبرجتب عتمتلا ةيناكمإ نولوجتي .تاكبشلا ليصوتل ةبولطملا تالباكلا ةيمك ليلقت نع الضف ،ةيكلساللا

ىلإ ةطقن نم رسج وأ ،ةطقن ىلإ ةطقن عضو يف ةدحاو لوصو ةطقنك WAP لمعي نأ نكمي ىرخألا لوصولا طاقن نيب الاصتا WAP ئشني نأ نكمي ،رركم عضو يف .رركمك وأ ،طاقن ةدع لاصتال اني يكلسال لا عال مع لل نكمي .يكلسال عسومك ةطاسبب لمعيس وهف .ةدعابتمل المعني . .لاسرإلا رركم رود سفنب WDS رود ماظن ةنراقم نكمي .اذه راركتلا رركمب

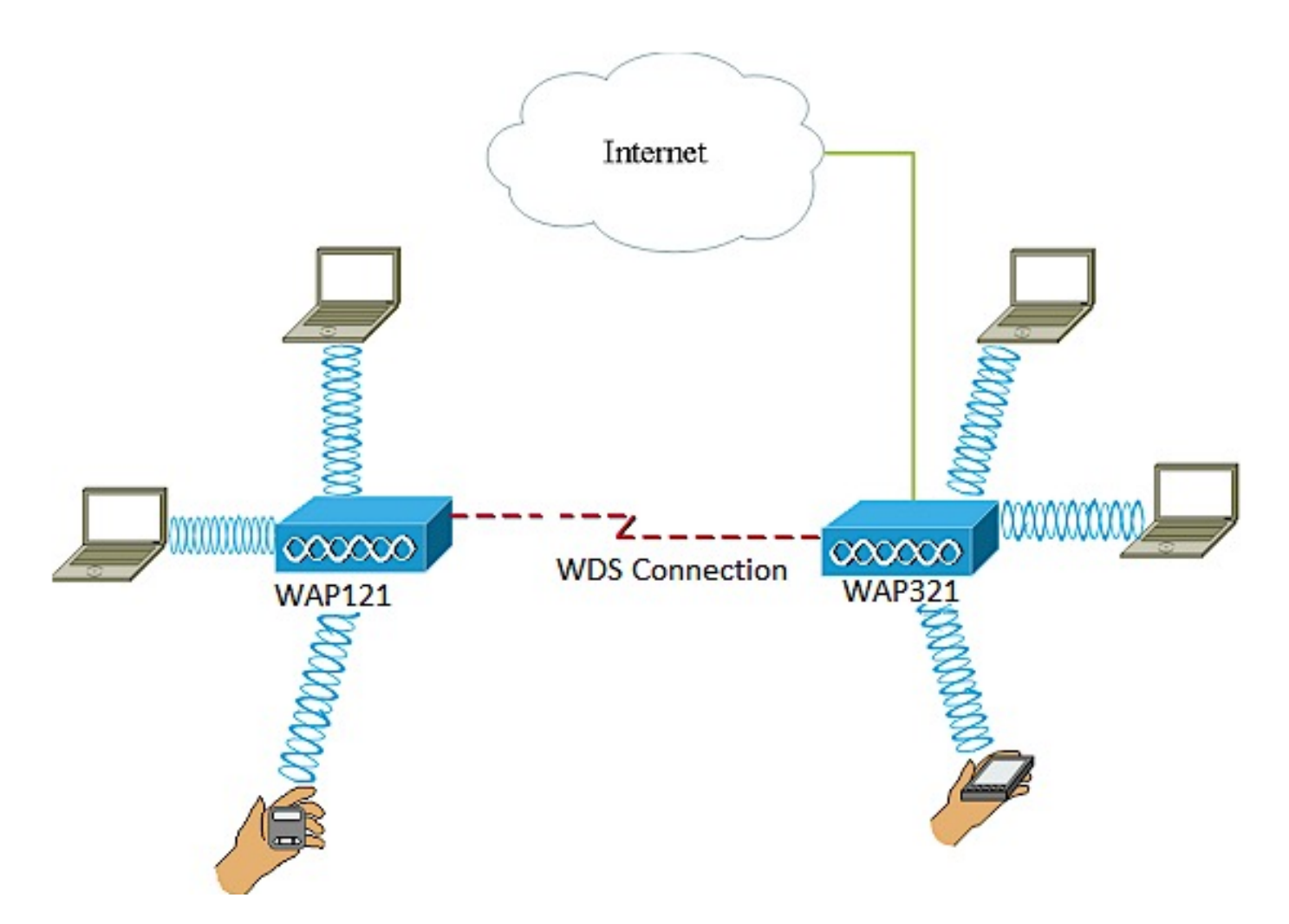

و 121WAP لوصو طاقن نيب WDS لاصتا نيوكت متي ،هالعأ لاثملل يطيطختلا مسرلا يف WAP321.

:WDS نيوكت يف تاداشرإ

.هاندأ ناجردم ناجوزلا ناذهو .WAP Cisco ةزهجأ نم ةنيعم جاوزأ عم طقف WDS لمعي 1.

- WAP121 عم WAP321
- WAP131 عم WAP351
- WAP150 عم WAP361
- WAP551 عم WAP561
- ددعتم 371WAP•
- ددعتم 571WAP•
- WAP571E ددعتم

رهظي دق ،ينعي .ةزهجألI هذه نم جوز يأ نيب طقف دحاو WDS طابترإ ىلع لوصحلI كنكمي .2 ل WDS ةحفص ىلع طقف ةدحاو ةرم دعب نع (MAC (طئاسولا ىلإ لوصولا يف مكحتلا ناونع .ةنيعم WAP

ةانقلل يددرتلا قاطنلاو 802.11 IEEE عضوو ويدارلل تادادعإلا سفن ةزهجألل نوكي نأ بجي 3. .ةانقلاو

."يئاقلت" ىلإ اهنييعت مدعو ةانقلا ديدحت بجي 4.

زاهجلا بسح هاندأ طباورلا نم يأ رقنا ،كب صاخلا WAP ىلع WDS نيوكت ةيفيك ةفرعمل :همدختست يذلا

- [WAP121، وWAP321، وWAP371، وWAP551، وWAP561](https://www.cisco.com/c/ar_ae/support/docs/smb/wireless/cisco-small-business-100-series-wireless-access-points/smb2040-connect-multiple-access-points-together-through-wireless-dis.html)
- [WAP131، WAP351، WAP150، و WAP361](https://www.cisco.com/c/ar_ae/support/docs/smb/wireless/cisco-small-business-100-series-wireless-access-points/smb5045-configure-wireless-distribution-system-wds-on-the-wap131-wap.html)
- [WAP571 و WAP571E](https://www.cisco.com/c/ar_ae/support/docs/smb/wireless/cisco-small-business-500-series-wireless-access-points/smb5524-configure-wireless-distribution-system-wds-on-the-wap571-or.html)

## ةيكلساللا لوصولا طاقنل عيمجت نيوكت 3.

سفن يف اعم ةيكلساللI لوصولI طاقن نم ديدعلI مض متي امدنع تاعومجملI نوكت ،يكيمانيد لكشب اعم لمعلا اهل حيتي مدقتم ءاكذ ةباثمب ةينقتلا هذه دعت .ةكبشلا ةكبش نيوكت نم نكمتتس .ةيكلسالJا تاكبشلاب لاصتالا طيسبت نع الضف يف اهنيوكت ةداعإو تادادعإلI نيوكت ىلإ رارطضالI نود ،ةدحاو ةدحوك اهترادإو ةعمجم ةيكلسال .ةيكلسال ةكبش يف WAP ةرشع ىلإ لصي ام عيمجت نكمي .ةدح ىلع لوصو ةطقن لك

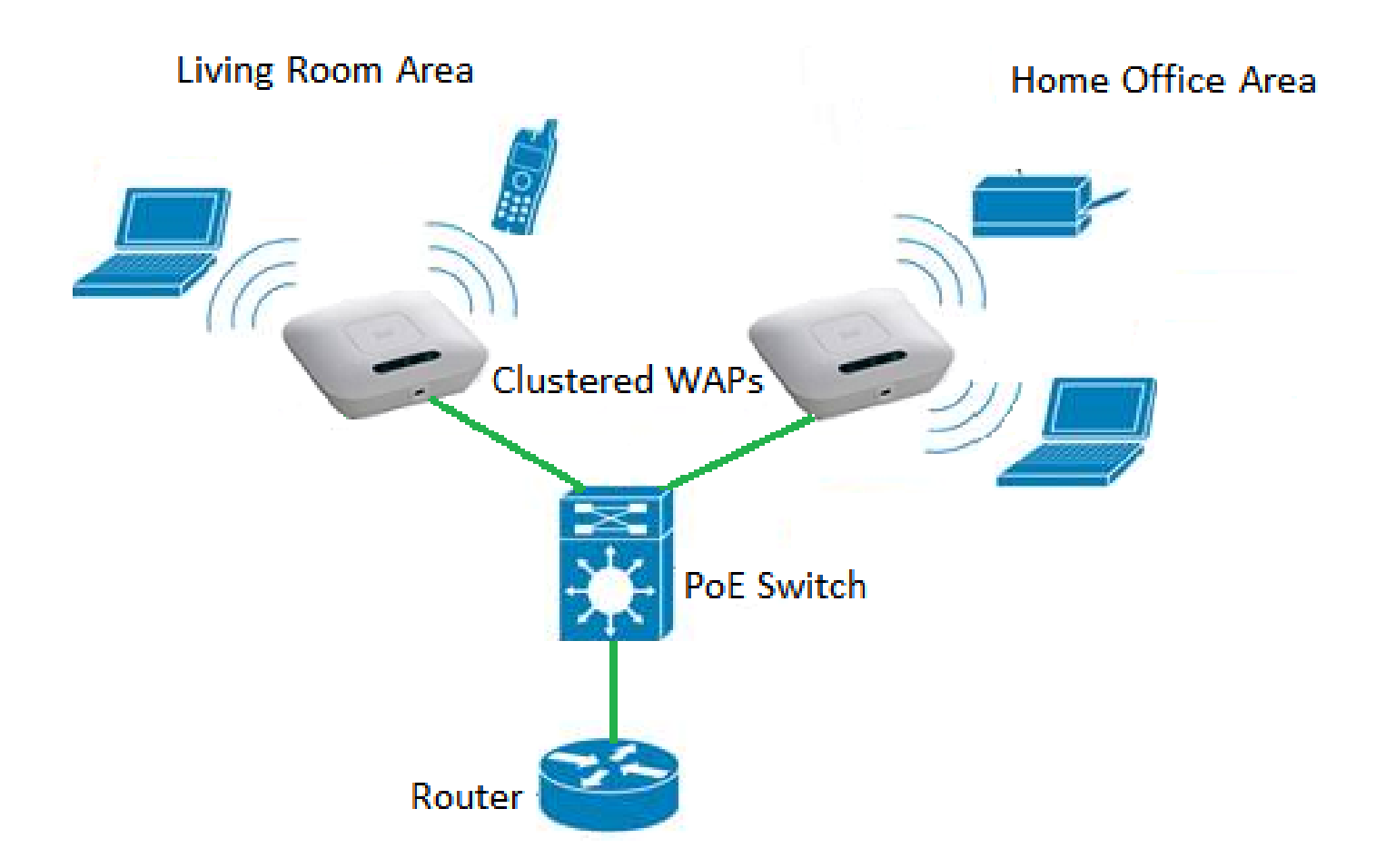

ةيكلساللا ةيلحملا ةكبشلل ةيكلساللا تاراشإلل ملتسمو لاسرإ زاهجك WAP لمعي ءالمعلا نم ديزملا معد ىلع ةردقلا ىلإ ةفاضإلاب ربكأ ايكلسال اقاطن رفوي امم ،(WLAN( .ةكبشلا ىلع

:ةيكلساللا لوصولا طاقن عيمجت دئاوف

- .ةيكلسال مكحت ةدحو ةفلكت ريفوت •
- .(يجراخلا وأ يلخادلا) ينفلا لمعلا تاعاس ريفوت لالخ نم تايلمعلا فيلاكت ليلقت •
- .نامألا ةدايز •
- .لاوجتلا نيسحت قيرط نع ةيجاتنإلا ةدايز •
- .تاقيبطتلا ءادأ نيسحت قيرط نع ةيجاتنإلا ةدايز •

:ةدحاو ةطقن دادعإ لالخ نم ةعومجم ماظن نيوكت يف تاداشرإ

اهنم لك ،WAPs نم رثكأ وأ نينثإ جذومن سفن نيب طقف ةعومجملا ماظن ءاشنإ نكمي .ةدحاو ةطقن دادعإ مسا سفن ىلإ ريشيو نكمم ةدحاو ةطقن دادعإ هل

- .الطعم ةدحاو ةطقن دادعإ نوكي امدنع طقف ةدحاو ةطقن دادعإ تادادعإ ريرحت كنكمي 1.
- بجي .ةعومجم ماظن يJلٍ يمتنت يتال عرخالMAPs ىلإ ةعومجملI ماظن مسا لاسرإ متي ال .2 .ةعومجملا ماظن يف وضع زاهج لك ىلع مسالا سفن نيوكت
- ىلع ەنيوكټب موقت ةدحاو ةطقن دادعإ ل⊍ل اديرف ةعومجملا ماظن مسا نوكي نا بجي .3 .ةكبشلا
- نل .IP ةنونع عون سفن مدختست يتلا WAPs عم طقف ةدرفملا ةطقنلا دادعإ لمعي 4.

.ةهباشتم IP تارادصإ نكت مل اذإ ةزهجألا عيمجت متي .(WDS) ىكلساللا عيزوتلا ماظن نيكمت ةلاح يف ةدحاو ةطقن دادعإ نيكمت كنكمي ال .5

.<u>انه</u> رقنا ،WAP عيمجت نيوكت ةيفيك ةفرعمل

لمعلا ةعومجم رسج نيوكت 4.

ةكرح ليصوت ةيناكمإ (WAP) ةيكلسالJI لوصولI ةطقنل "لمعلI ةعومجم رسج" ةزيم حيتت ةلصتملا (LAN) ةيكلساللا ةيلحملا ةقطنملا وقطنملا تقال المعاملات و التي تين تانايبلا رورم ةطقن ةهجاوب ةديعبلا ةهجاولاب طبترملا WAP زاهج فرعي .لمعلا ةعومجم رسج عضوب .ةيساسأ ةينب ةهجاوب ةيكلساللI LAN ةكبشب طبترملا WAP زاهج فرعي امنيب ،لوصولI ةكبشب ليصوتال طقف ةيكالس تاليصوت اهل يتال قزهجألل لمعلا ةعومجم رسج حيتي عيزوتال ماظن ةزيم نوكت امدنع ليدبك لمعلا ةعومجم رسج عضوب يصوي .ةيكلسال .ةرفوتم ريغ (WDS) يكلس|للI

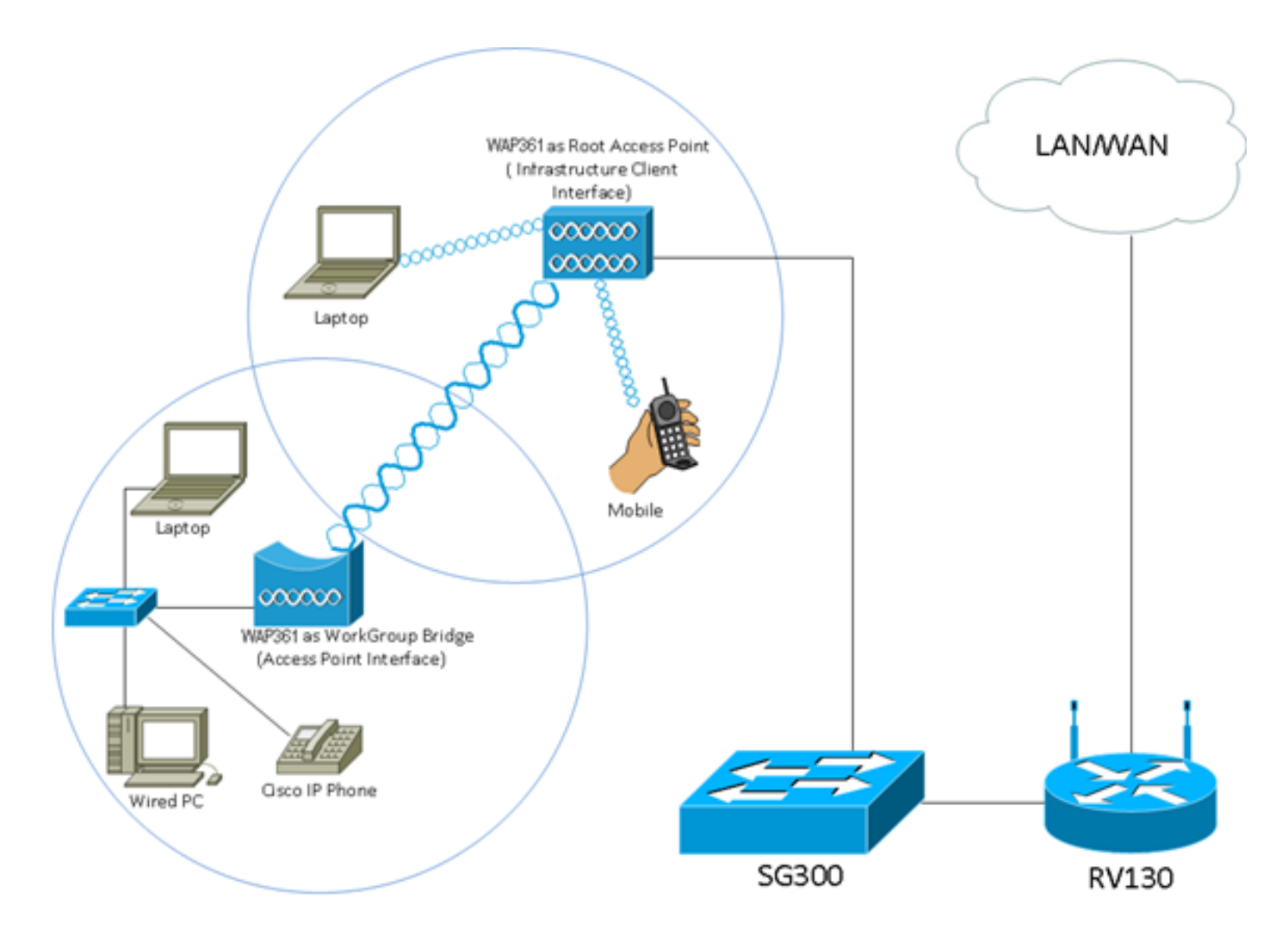

لصتي ،لوحمب ةيكلسلا ةزهجألا طبر متي .لمعلا ةعومجم رسج جذومن هالءأ ططخملا حضوي ةهجاوب لصتيو ،لوصولا ةطقنل ةهجاوك WAP لمعي .WAP ب ةصاخلا LAN ةكبش ةهجاوب .ةيساسألا ةينبلا

.ا<mark>نء</mark> رقنا ،لمعلا ةعومجم رسج عضو نيوكت ةيفيك ةفرعمل

ةمجرتلا هذه لوح

ةي الآلال تاين تان تان تان ان الماساب دنت الأمانية عام الثانية التالية تم ملابات أولان أعيمته من معت $\cup$  معدد عامل من من ميدة تاريما $\cup$ والم ميدين في عيمرية أن على مي امك ققيقا الأفال المعان المعالم في الأقال في الأفاق التي توكير المالم الما Cisco يلخت .فرتحم مجرتم اهمدقي يتلا ةيفارتحالا ةمجرتلا عم لاحلا وه ىل| اًمئاد عوجرلاب يصوُتو تامجرتلl مذه ققد نع امتيلوئسم Systems ارامستناه انالانهاني إنهاني للسابلة طربة متوقيا.